# ななちゃんのIT教室

## アニメーションプログラムを作ろうの巻

by nara.yasuhiro@gmail.com

プログラミングをまったく知らなかったななちゃんが アニメーションプログラムを作れるようになるまでのお話

## 第 1.2 版 2017 年 5 月 7 日

sample

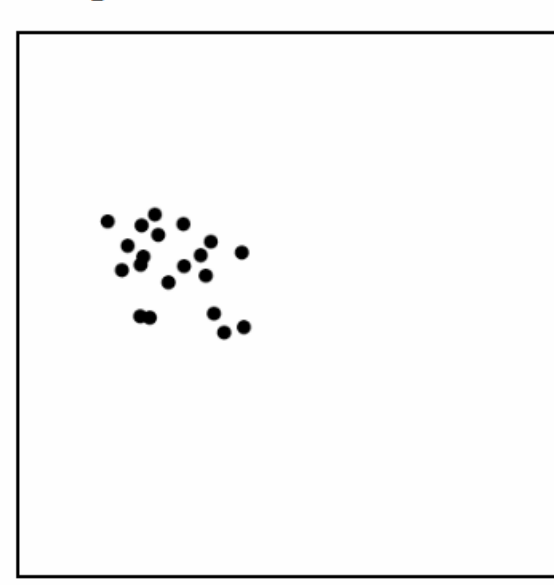

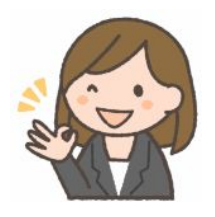

もくじ 第1回:ハローワールド 第2回:アニメーション用の画面(キャンバス) 第3回:くりかえし 第4回:ボールのアニメ 第5回:折り返し 第6回:ボールを複数に 第7回:勝手にシンドバッド(古い!) ボイド(Boids) 第8回:ボイドにルールを埋め込む ボイドルール1(整列) 第9回:ボイドにルールを埋め込むボイドルール2(結合) 第10回:ボイドにルールを埋め込むボイドルール3(引き離し) 研究課題

#### 第1回:ハローワールド

- なな:これって、朝日新聞の「ののちゃんのDO科学」のパクリ?
- 先生:パロディって言ってちょうだい。家政婦のミタ(「家政婦は見た」のパロディ)、クレヨンしんちゃんのダズニーラン ド(「ディズニーランド」のパロディ)みたいなものよ。

<script>

</script>

alert("Hello, world.");

- なな:文部科学省が「2020年からの小学校での『プログラミング教育の必修化』を検討中」と 聞いたけど、プログラミングをまったく知らなくて、とても不安なの。
- 先生:小学生に教えるくらいだから、とっても簡単よ。ななちゃんだったら、どんなプログラム を作ってみたい?
- なな:ウェブページで見かける、アニメーションを作ってみたいな。どうやって作れば良いの? 「鳥さん、動いてね」と書くの?
- 先生:人間がしゃべることばは不正確になりやすいし、コンピュータが理解するのは難しいので、 プログラミング言語を使って表現するの。その代表選手が「JavaScript」という言語なの。
- なな:ふうん。どうやってコンピュータに伝えるの?
- 先生:エディタ(Windows メモ帳、Macintosh テキスト エディット、emacs、mi、Atomなど)を使い、右の 内容のファイルを作ってみてね。ファイルの名前は 「sample1.html」にしてね。

なな:はい。できました。

先生:それでは、作ったファイルのアイコンをダブルクリックしてみてね。

表示したり、いろいろなブラウザで確実に表示させた

なな:こんな画面になったわ!

容にしたほうが良いのよ。

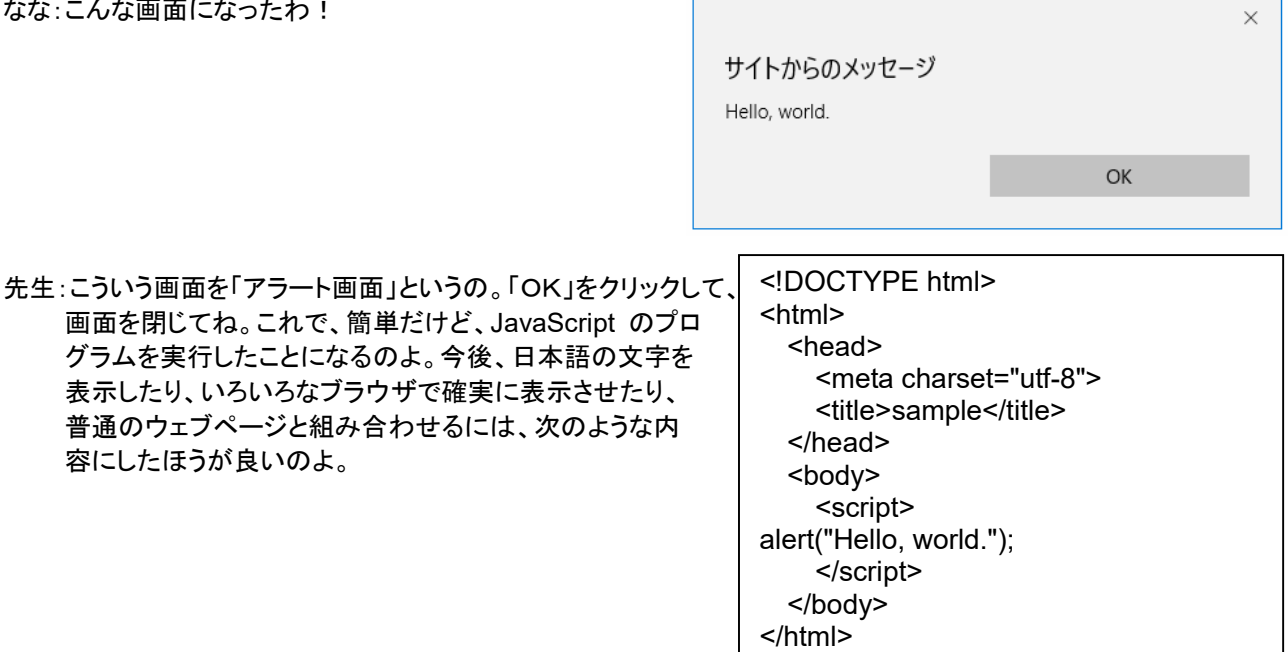

なな:ずいぶん長くなってしまうのね。毎回、こんなにたくさん入力するのは面倒ね。

先生:こういう内容のファイルを作っておいて、新しいプログラムを作るときには、このファイルをコピーして、<script> と</script>の間だけ書き換えるようにするといいのよ。どこか、1文字だけ書き間違えても正しく動作しなくなる 可能性があるからね。

なな:コピーか! はい、わかりました。ところで、「Hello, world.」って何? 「世界よこんにちは」?

先生:ひ・み・つ。気になったら、インターネット検索で調べてみてね。 ← 图 > PC > F#1X2ト) v & ドキュメントの検索 --- ファイル名(N): sample1.htm ファイルの機類(D: すべてのファイル (ヘワ) JavaScript プログラムのファイルは「UTF-8」という文字 コードで保存してください。 文字3-K(E): UTF-8 v 保存(S) キャンセル ▼ フォルダーの参照(B)

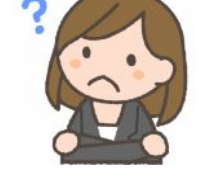

フリ http://freeillustration.net

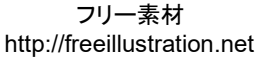

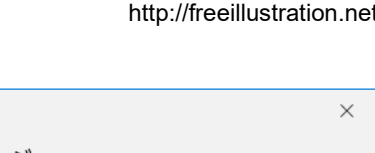

ななちゃんのIT教室 アニメーションプログラムを作ろうの巻 2 第2回:アニメーション用の画面(キャンバス)

先生:前回は、アラート画面に表示したけど、 アニメーションを表示するには不便なので、 今回は、ウェブ画面に直接表示を行う方法 を説明しましょう。右のような内容の 「sample2.html」という名前のファイルを 作って、アイコンをクリックしてみてね。

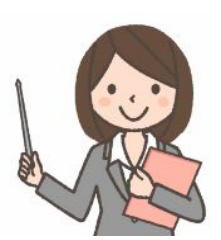

<!DOCTYPE html> <html> <head> <meta charset="utf-8"> <title>sample</title> </head> <body> <h1>sample</h1> <script> var canvas = document.createElement('canvas'); document.body.appendChild(canvas); canvas.width  $= 400$ : canvas.height = 400; canvas.style.border = "solid 2px"; var ctx = canvas.getContext('2d'); ctx.font = "24px sans-serif"; ctx.fillText("Hello, world.",100,100); </script>

sample

 </body> </html>

:

なな:右のような画面になったわ。でも、とても長いプログラム ね。めげてしまいそう。

先生:「ctx.fillText("Hello, world.",100,100);」以外の行は これから、毎回、同じ形で変化しない、「おまじない」の ようなものだから、気にしないで、毎回コピーしてくだ さい。アニメ表示枠が、縦横 400 ドットで、文字の大きさ は縦横 24 ドットというような意味なの。

大切なのは「ctx.fillText("Hello, world.",100,100);」だけ で、上から 100 ドット、左から 100 ドットの位置に 「Hello, world.」と表示してね、という意味なの。

それじゃ、上から 130 ドット、160 ドットの 位置にも「Hello, world.」って表示してみてね。

なな:こんな感じ?

先生:正解!

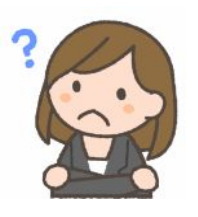

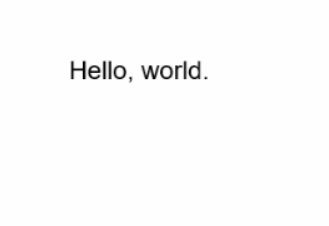

ctx.fillText("Hello, world.",100,100); ctx.fillText("Hello, world.",100,130); ctx.fillText("Hello, world.",100,160); :

#### sample

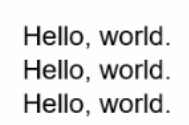

- 先生: 前回の、「Hello, world」を10行とか、20行とか、並べるにはどうすれば良いかしら?
- なな: 同じような行を10行とか、20行とか並べれば良いのでは?
- 先生: それじゃあプログラムが長くなって大変よね。 それでは、下のようなプログラムを実行してみてね。
- なな: すごい! たった 3 行のプログラムで、10 行も「Hello, world.」。
- 先生: y を、100 からはじめて、30 ずつ増やすことを、370 を越えない間 繰り返してね という意味なの。こういう のを、「繰り返し文」とか「for 文」とかいうのよ。

: for (var y=100; y<=370; y=y+30) { ctx.fillText("Hello, world.",100,y); } :

### sample

Hello, world. Hello, world. Hello, world. Hello, world. Hello, world. Hello, world. Hello, world. Hello, world. Hello, world. Hello, world.

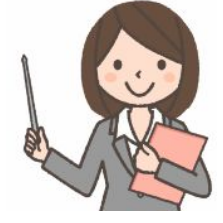

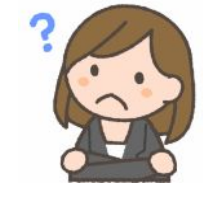

ななちゃんのIT教室 アニメーションプログラムを作ろうの巻 4

第4回:ボールのアニメ

- 先生: 今回から、いよいよ、アニメに挑戦! 「Hello, world.」を「●」に変えれば、ボールみたいに見えるわね。これ をアニメーション的に動かしましょう。ひとつの絵を描くプログラムをひとまとめにして、それを、等間隔、たとえ ば、1/100 秒ごに呼び出すの。
- なな: ひとまとめ?
- 先生: 「function 名前( ) { … } 」 のような形でまとめるのよ。
- なな: 名前をつけるの?
- 先生: かたまりがいくつもあったら、使うときに名前が必要でしょう。「そこの君」「あっちのあなた」じゃ不便でしょ。
- なな: 「setInterval(step,10);」 は?
- 先生: 「step」 というプログラムのかたまりを、10 ミリ秒ごとに呼び出してね という意味。
- なな: function step には ( ) がついているけど、ここの step には ( ) がつかないの?
- 先生: するどいわね。でも、今は ひ・み・つ。
- なな: 「x = x + vx;」 は?
- 先生: 「x + vx」の足し算をして、その結果で、x を書き換えるということ。呼び出されるたびに、x は、30→31→32 →33 と、増えていくということなの。

sample

sample

なな: だから、ボールの位置が変わってゆくのね!

setInterval(step,10);

ctx.fillText("●", x, y);

function step( ) {

 $x = x + vx$ ;  $y = y + vy$ ;

 $var x = 30$ ; var  $y = 50$ ; var  $vx = 1$ ; var  $vy = 1$ ;

}

- なな: あれ? ボールが移動するんじゃなくて、びよーん と線が出てくる!
- 先生: 毎回、画面をクリアしてからボールを描く必要があるの。それが「ctx.clearRect(0,0,400,400);」。

var  $x = 30$ ; var  $y = 50$ ; var  $vx = 1$ : var  $vy = 1$ ; setInterval(step,10); function step() { ctx.clearRect(0,0,400,400); ctx.fillText("●",x-12,y);  $x = x + vx$ ;  $y = y + vy$ ; }

---------------------------------

なな:動いた! あれ? でも、ボールが画面の右下に行ったら 消えてしまったわ!

setInterval は、小文字の set 大文字の I(アイ) 小文字の nterval

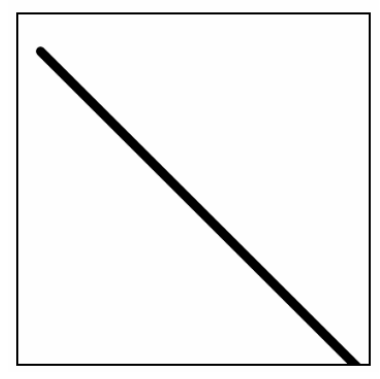

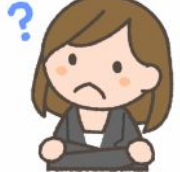

- なな: 前回のプログラムだと、ボイドが動いたのは良いけど、画面の右下を飛び出して消えてしまったわ。壁にぶつ かったらはねかえるようにできないかしら?
- 先生: 壁にぶつかるというのは、x や y がいくつになっているかを調べれば分かるわね。はねかえるというのは、 vx や vy の速度をマイナスにすれば実現できるわ。下のようなプログラムになるわ。
- なな: 「400」や「0」はなんとなくわかるけど、「388」や「12」は?
- 先生: 文字、ここでは「●」だけど、そのサイズが縦横 12 ドットなので、その大きさを考慮しているの

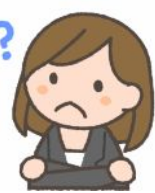

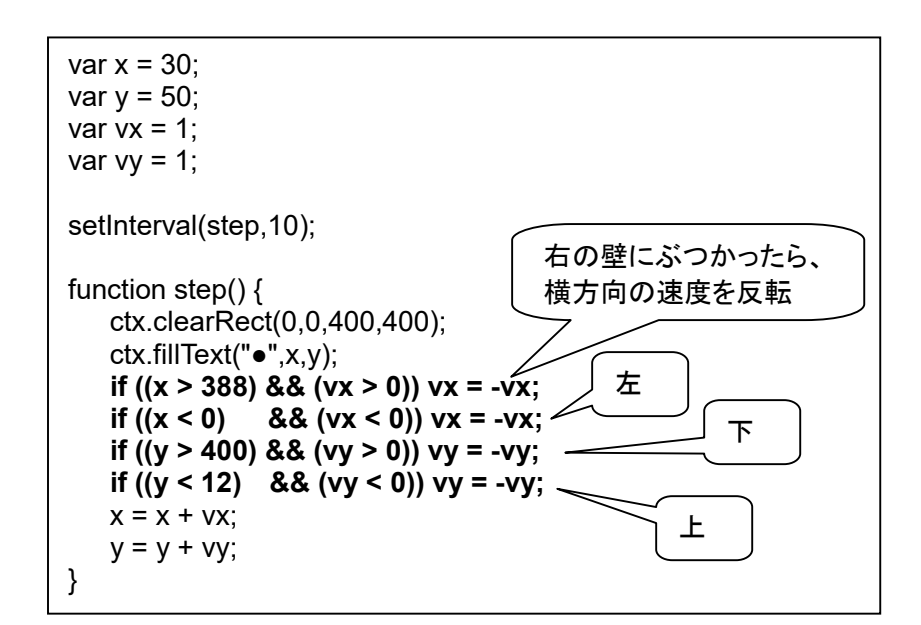

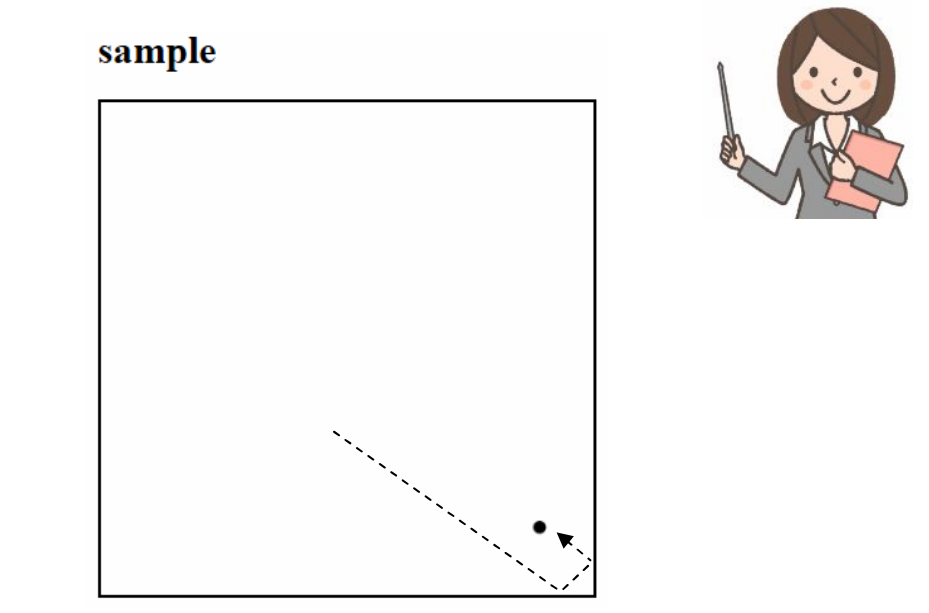

「ctx.font = "24px sans-serif";」(24 ドットのサイズでひげ飾り無しフォント)を指定しているのに縦横 12 ドット? 現実問題としてそうなります。

canvas.width  $= 100$ ; canvas.height = 100; :

ctx.font = "100px sans-serif"; ctx.fillText("●",0,50);

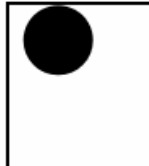

100px なのに縦横 50 ドット弱。 隣の文字とくっつか ないように、さらに 左と下に隙間がある。

---

ななちゃんのIT教室 アニメーションプログラムを作ろうの巻 6

第6回:ボールを複数に

先生: ボイドを 2 羽に増やしてみましょうね。

なな: var x1=30; var y1=50; var vx1=1; var vy=1; var x2=30; var y2=70; var vx2=1; var vy2=1; みたくするの?

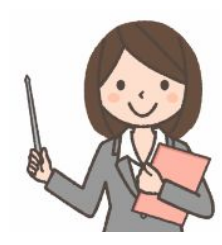

先生: それでもできるけど、ボイドが 20 羽とかになったら、やってらんないわね。 そういう時には、「配列」や「オブ ジェクト」という、データのあつまりを使うと便利なの。 「var boids = [ {x:30,y:50,vx:1,vy:1}, {x:30,y:70,vx:1,vy:1} ];」 という形でデータのあつまりを作ると、「boids[0].x」で、ボイド 0 号の x 、「boids[1].vy」で、ボイド 1 号の vx を使うことができるの。

なな: ちょっと難しいけど、プログラムがとってもコンパクトになるのね。前回のプログラムは 17行だったけど、今回 のプログラムも 17行。このテクニックを使わないと、倍近くの行数になってしまうのにね。

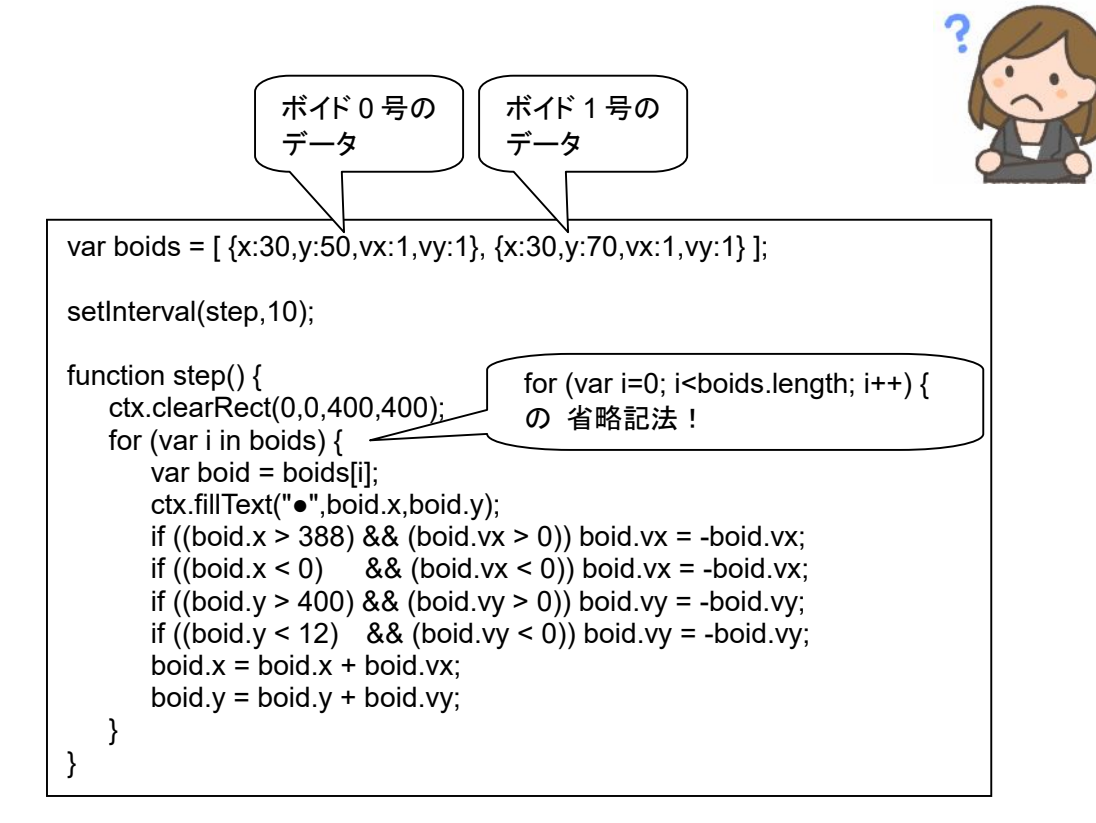

sample

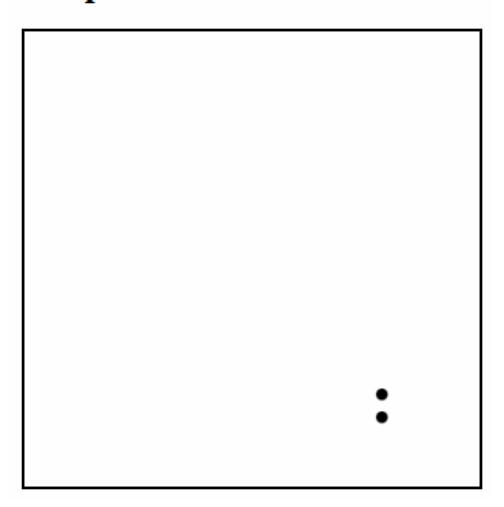

先生:ボイドをたくさん(たとえば20個)用意する場合、ひとつひとつに位置と速度を設定するのは手間がかかるわね。 そういう場合、コンピュータに適当に設定させると楽になるわ。

なな:「適当にやれ」なんていう命令があるの?

- 先生: Math.random() という命令は、0 から 1 の間の数、0.3 とか、0.81001 とかの数を作ってくれるの。さいこ ろをふるような感じで。こういうのを「ランダムな数」というの。厳密には、1 のちょっと手前の数まで。
- なな: 0 から 1 だけだと不便ね。0 から、キャンバスのサイズの 400 までを作りたいのに。
- 先生: そういう場合は、Math.random()\*400 と書けば良いのよ。

なな: なーるほど!

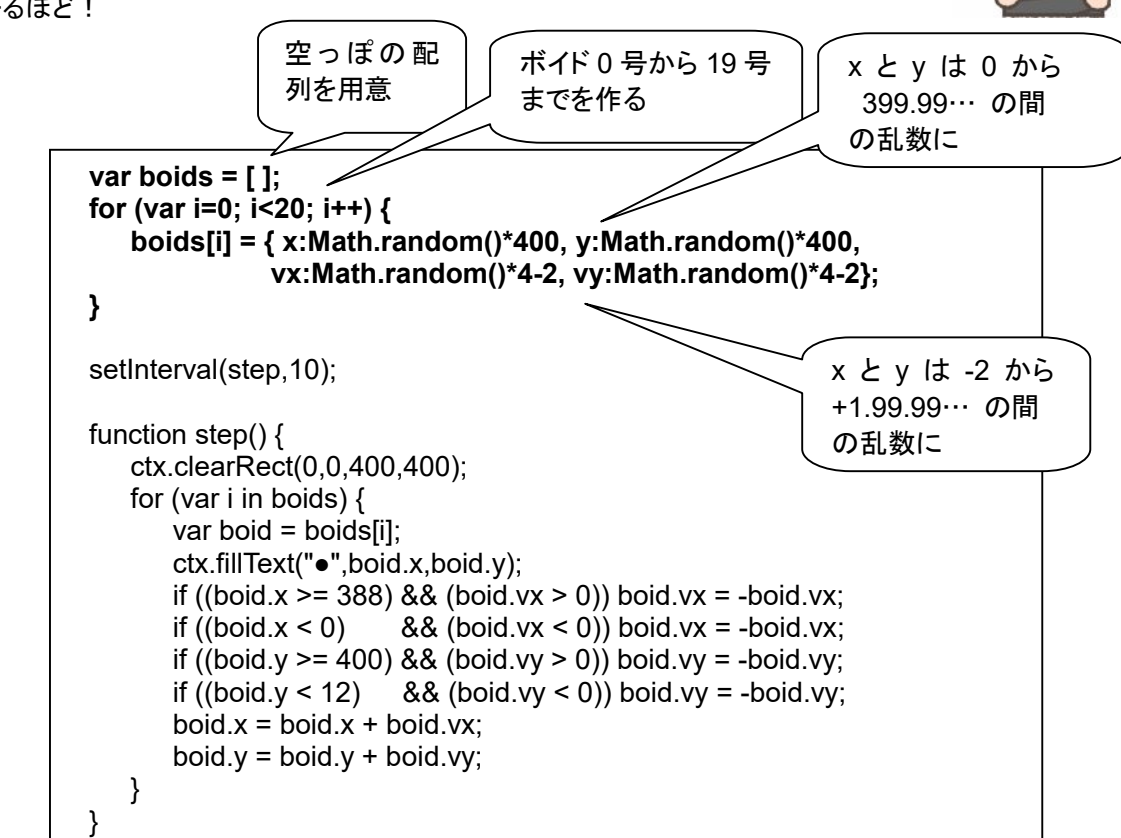

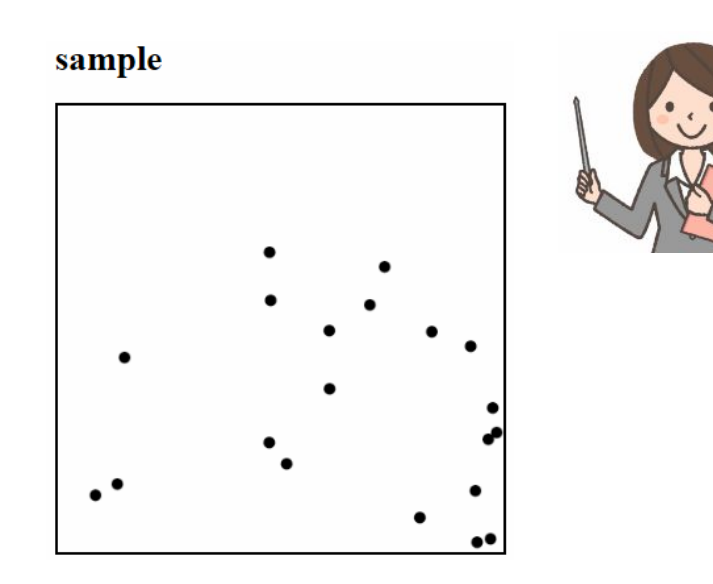

### ボイド(**Boids**)

たくさんの鳥たちが群れをなして飛んでいるのを見たことがあるかも知れない。かつて、生態学者たちはこのよ うな群れにはリーダーがいて、それに他の鳥たちが追従しているのではないかと考えていた。しかし、動画撮影 して、細かく解析してみると、先頭にいる鳥が、時々刻々と変化していることが分かってきた。そんな中、1987 年にアメリカのアニメーション・プログラマ、クレイグ・レイノルズ(Craig Raynolds)は、生態学とはまったく別の 興味で、CGで、リアルな鳥軍団を再現しようと、アルゴリズムを考案した。たった 3 つのルールを規定するだけ で鳥の群れをシミュレーションできるというもの。Boid という名の由来は、鳥もどきという意味の言葉 birdoid (bird-oid、鳥 (bird) に似たもの (-oid)、バードイド)が短くなったもの。実際に、『バットマン・リターンズ』の ペ ンギンの集団のシーン、 『ライオンキング』の バッファローの集団が移動するシーンなどは、このような方法で 作られたとのこと。今では、実際に、鳥軍団にはリーダは存在せず、簡単なルールで成り立っていると考えられ ている。多細胞生物でも、各細胞が似たようなルールで同調しているのではないかと考える人もいる。

Boids の3つのルール:

(1) Alingment(整列)、整列(Velocity Matching)

近くの鳥たちと飛ぶスピードや方向を合わせようとするルール。同じ方向にあまり距離を空けないように飛 ぶようにする。ある一定の距離より遠ざかりすぎてしまったら前を飛んでいるボイドはスピードを遅くし、後ろ を飛んでいるボイドはスピードを速くするようにすることで実現できる。

(2) Cohesion(結合)、接近(Flock Centering)

鳥たちが多くいる方へ向かって飛ぶルール。鳥が多くいる方向というのは、群れの中心(重心)方向という こと。ボイドに群れの中心の方向へ飛んでいくことを指示。群れの中心は全ボイドの位置(座標)の平均とし て求める。

(3) Separation(引き離し)、衝突回避(Collision Avoidance)

近くの鳥に近づきすぎたらぶつからないように離れるルール。もし、ボイド同士が近づきすぎてしまったら、 前を飛んでいるボイドはスピードを速くし、後ろを飛んでいるボイドはスピードを遅くするようにする。

参考資料: http://coderecipe.jp/recipe/gRrj53OPQF/ http://members.jcom.home.ne.jp/ibot/boid.html

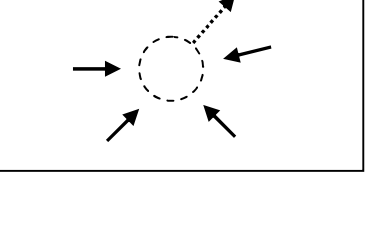

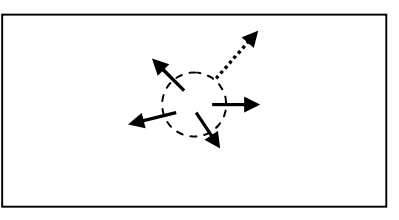

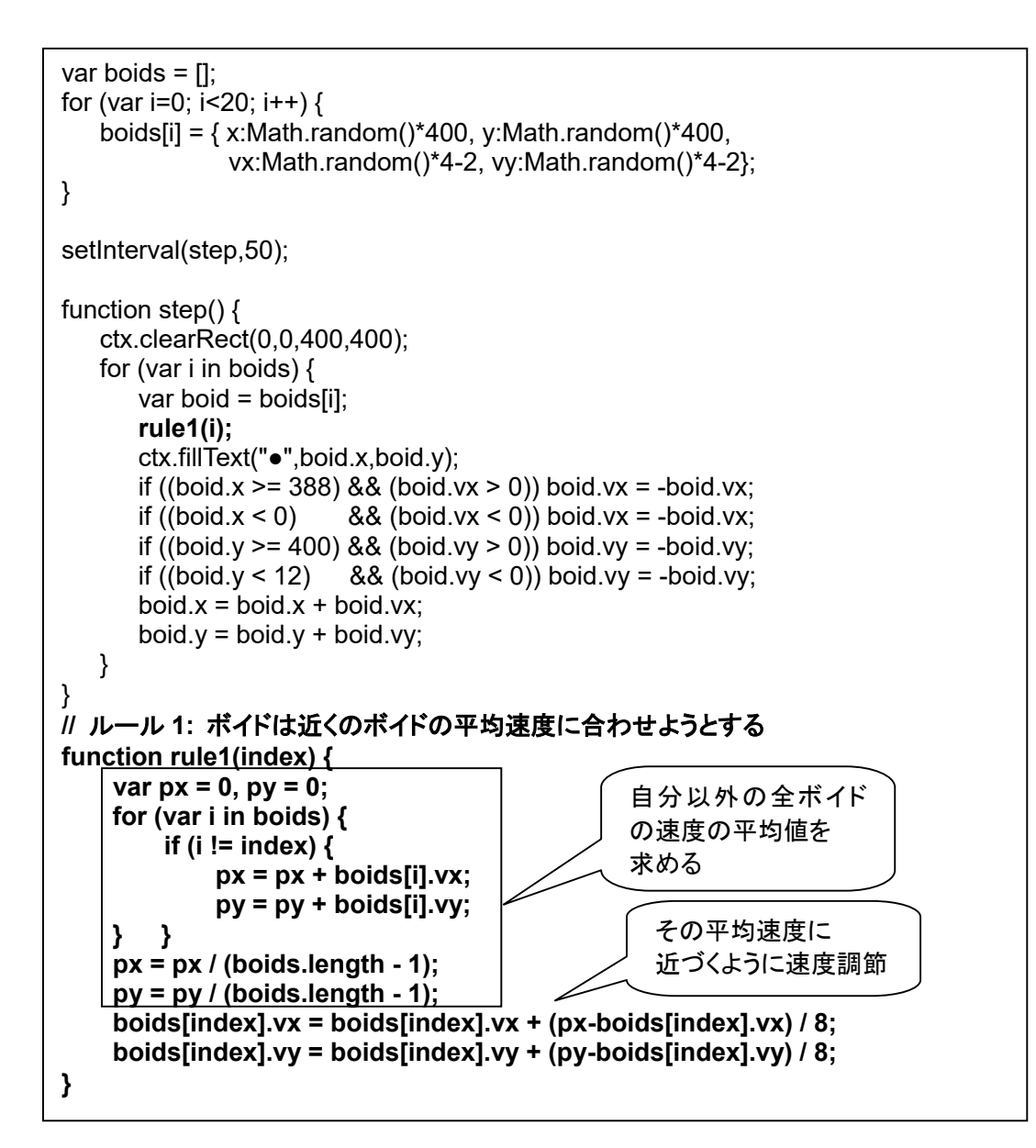

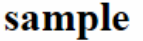

このルールだと、 ランダムの平均はゼロなので 停滞してしまう。

この段階では これで良い

ななちゃんのIT教室 アニメーションプログラムを作ろうの巻 10 第9回:ボイドにルールを埋め込むボイドルール2(結合)

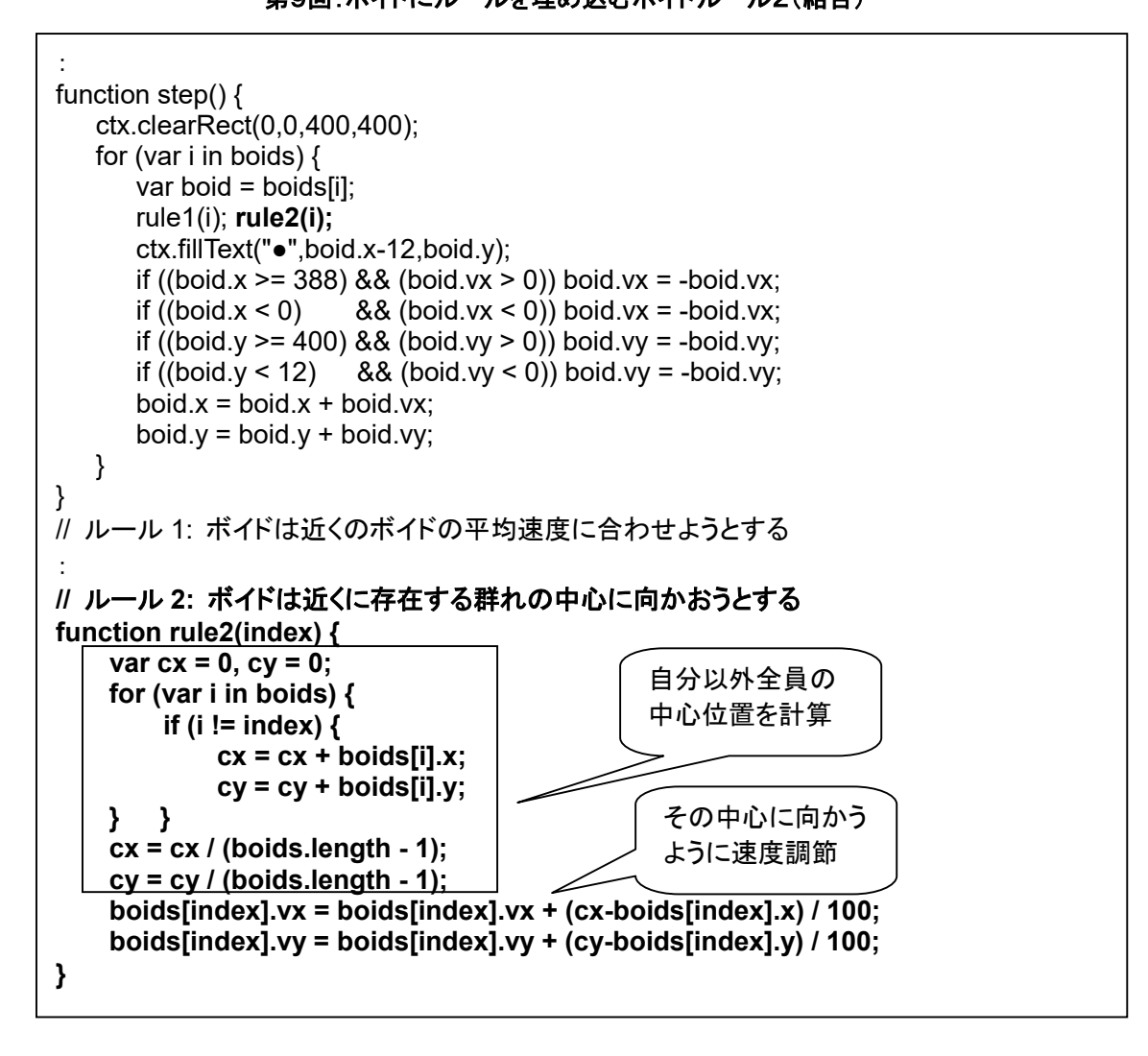

sample

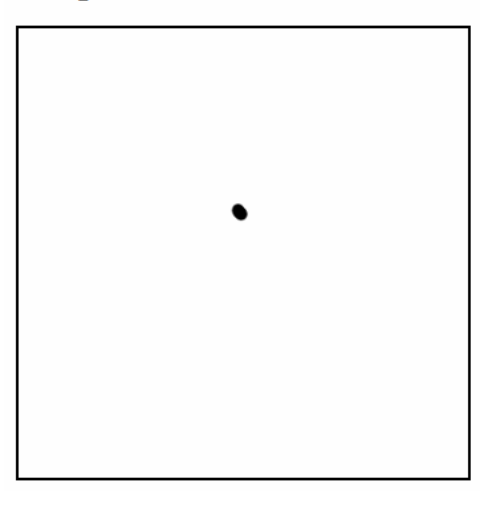

ひとつにまとまろうとするが、くっついてしまう。

この段階では これで良い。

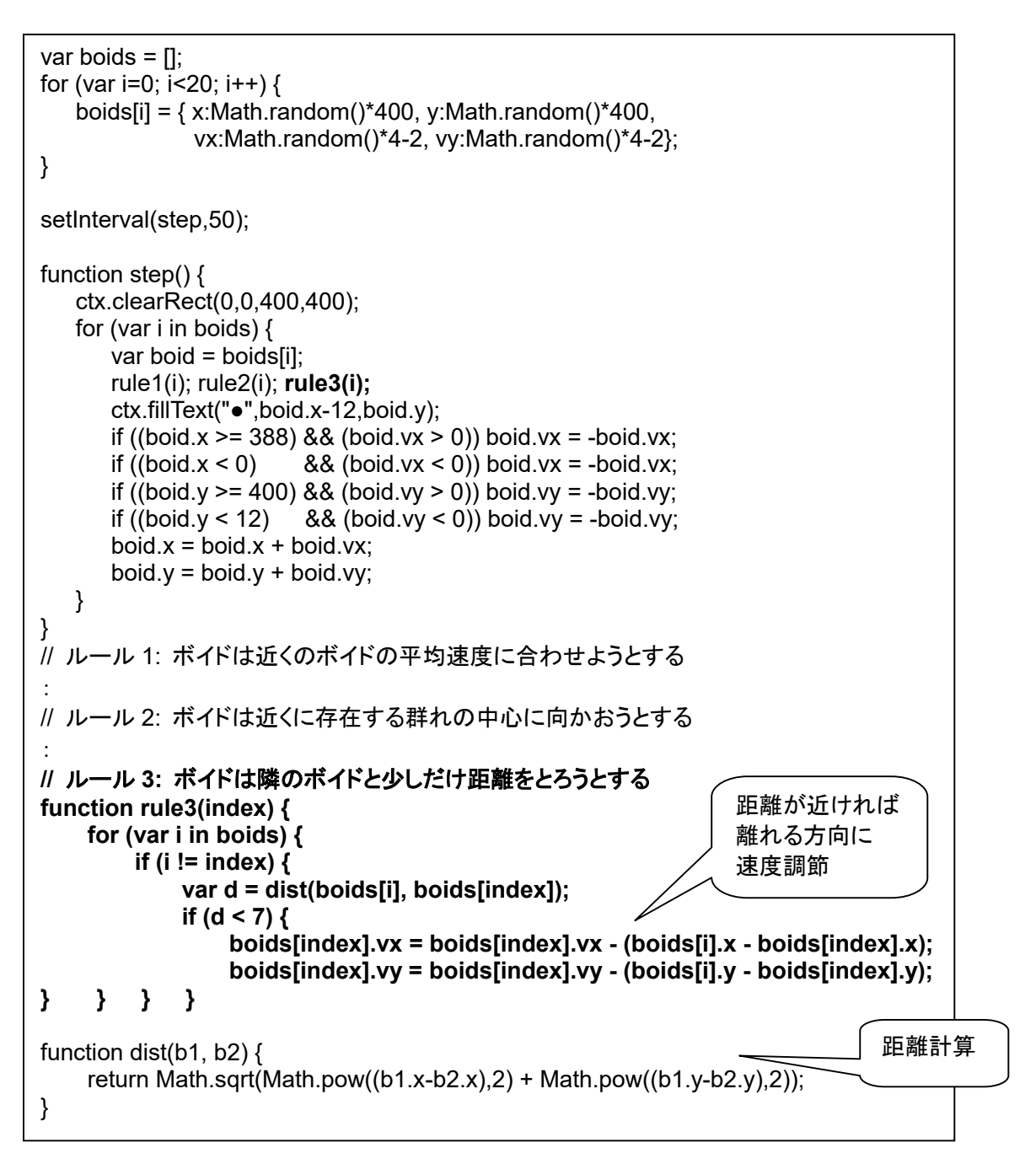

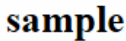

集まろうとするが 衝突は避ける。

完成!!!!!

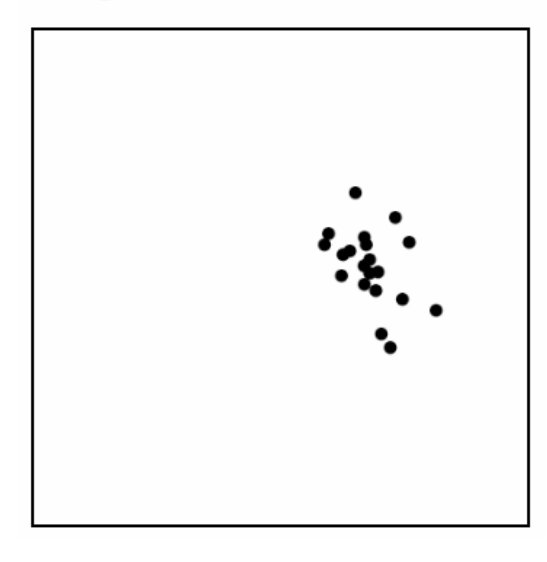

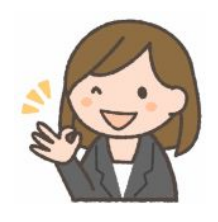

ななちゃんのIT教室 アニメーションプログラムを作ろうの巻 12

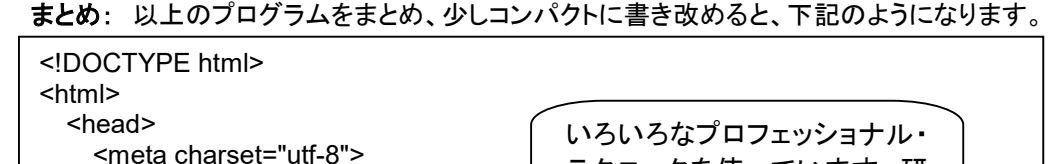

 <title>sample</title> <style> canvas { border:solid 2px; } </style> </head> <body> <h1>boids</h1> <script> var canvas = document.createElement('canvas'); document.body.appendChild(canvas); canvas.width = canvas.height =  $400$ ; var ctx = canvas.getContext('2d'); ctx.font = "24px sans-serif"; var boids = []; for (var i=0; i<20; i++) boids[i] =  $\{ x: \text{Math.random}()^*400, y: \text{Math.random}()^*400, \}$  vx:Math.random()\*4-2, vy:Math.random()\*4-2 }; setInterval(step,50); function step() { ctx.clearRect(0,0,400,400); for (var i in boids) { var boid = boids[i]; rule1(boid); rule2(boid); rule3(boid); ctx.fillText("●",boid.x-12,boid.y); if ((boid.x >= 388) && (boid.vx > 0)) boid.vx = -boid.vx; if  $((\text{boid.} x < 0)$  &&  $(\text{boid.} vx < 0))$  boid.vx = -boid.vx; if ((boid.y >= 400) && (boid.vy > 0)) boid.vy = -boid.vy; if ((boid.y < 12)  $& 8 & (b \text{oid.} \text{vy} < 0)$ ) boid.vy = -boid.vy;  $boid.x = boid.x + boid.y$ ;  $boid.y = boid.y + boid.y;$ } } function rule1(b) { // ルール 1: ボイドは近くのボイドの平均速度に合わせようとする var  $px = 0$ ,  $py = 0$ , bi; for (var i in boids) if ((bi = boids[i]) != b) {  $px$  += bi.vx;  $py$  += bi.vy; }  $px$  /= (boids.length - 1);  $py$  /= (boids.length - 1);  $b.vx += (px-b.vx) / 8;$  $b.vy += (py-b.vy) / 8;$ } function rule2(b) { // ルール 2: ボイドは近くに存在する群れの中心に向かおうとする var  $cx = 0$ ,  $cy = 0$ , bi; for (var i in boids) if ((bi = boids[i]) != b) {  $cx$  += bi.x;  $cy$  += bi.y; }  $cx$  /= (boids.length - 1);  $cy$  /= (boids.length - 1); b.vx  $+= (cx-b.x) / 100$ ;  $b.vv += (cv-b.v) / 100$ ; } function rule3(b) { // ルール 3: ボイドは隣のボイドと少しだけ距離をとろうとする for (var i in boids) { var bi; if  $((bi = bioids[i]) != b)$ if (dist(bi, b) < 7) { b.vx -= (bi.x - b.x); b.vy -= (bi.y - b.y); } } } function dist(b1, b2) { return Math.sqrt(Math.pow((b1.x-b2.x),2) + Math.pow((b1.y-b2.y),2)); } </script> </body> </html> テクニックを使っています。研 究してみましょう。 for 文や、if 文の中身が 1 行 (1 実行文) の場合は、 「{」、「}」 を省略できます i ではなく、boid を送っています (bi = boids[i]) は、 bi に boids[i] の値を代入すると ともに、bi の値をもちます  $bi = 1$ boids $[ii]$ ; if (bi != b)  $\{... \}$ の短縮系

#### 研究課題

ボイドのルールを追加、改良してみよう。

近いボイドだけで サブグループ

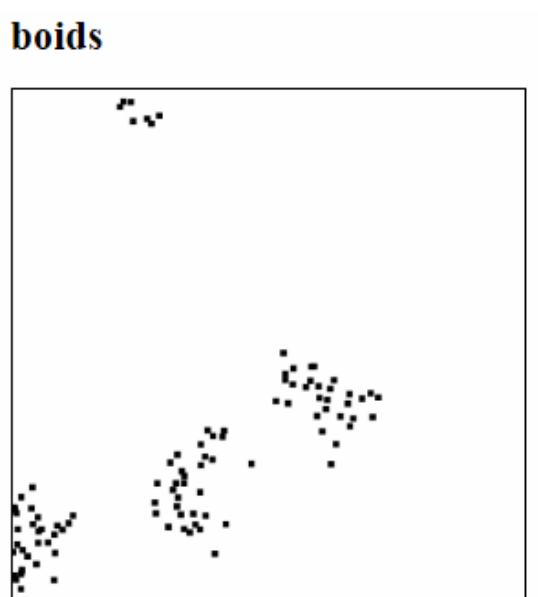

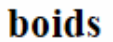

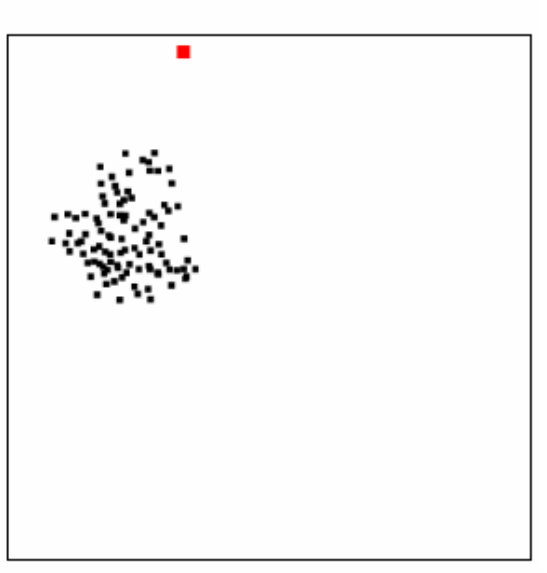

## boids (fish)

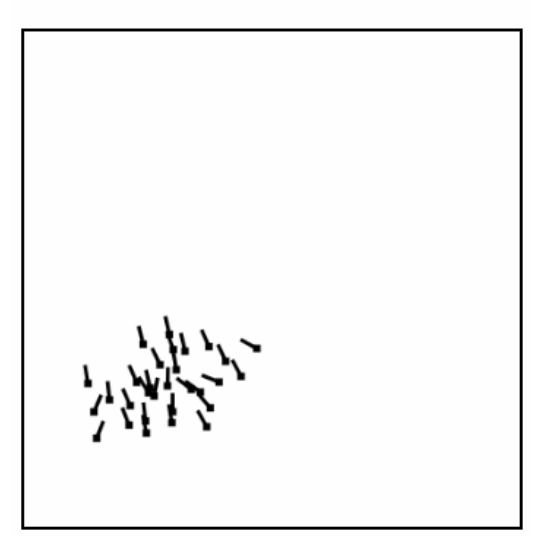

鳥ではなくて 魚に

ヒント:vx、vy から Math.atan2 で角度を求める

逃げるボイドと それを追跡するボイド群

### 移動しない植物、それを食べる草食動物、それを捕食する肉食動物

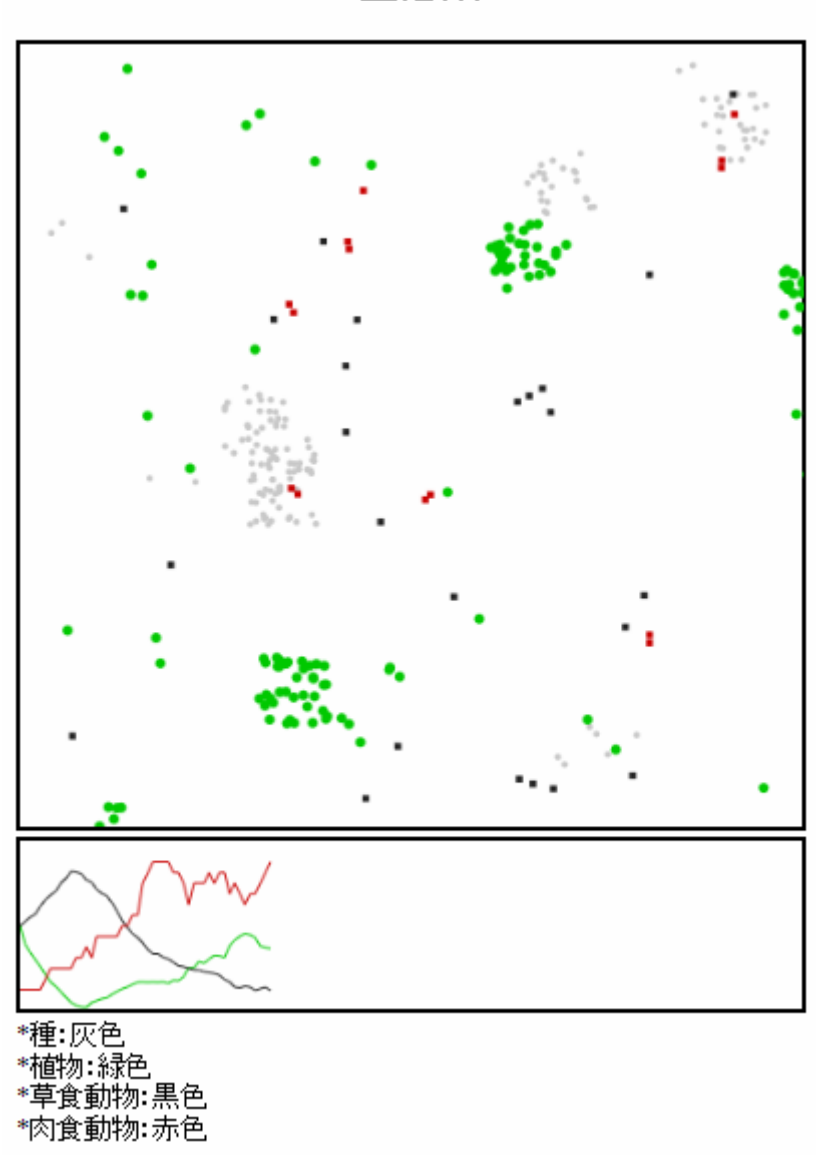

生態系